## 開新檔案、儲存及讀取

1)開新檔案

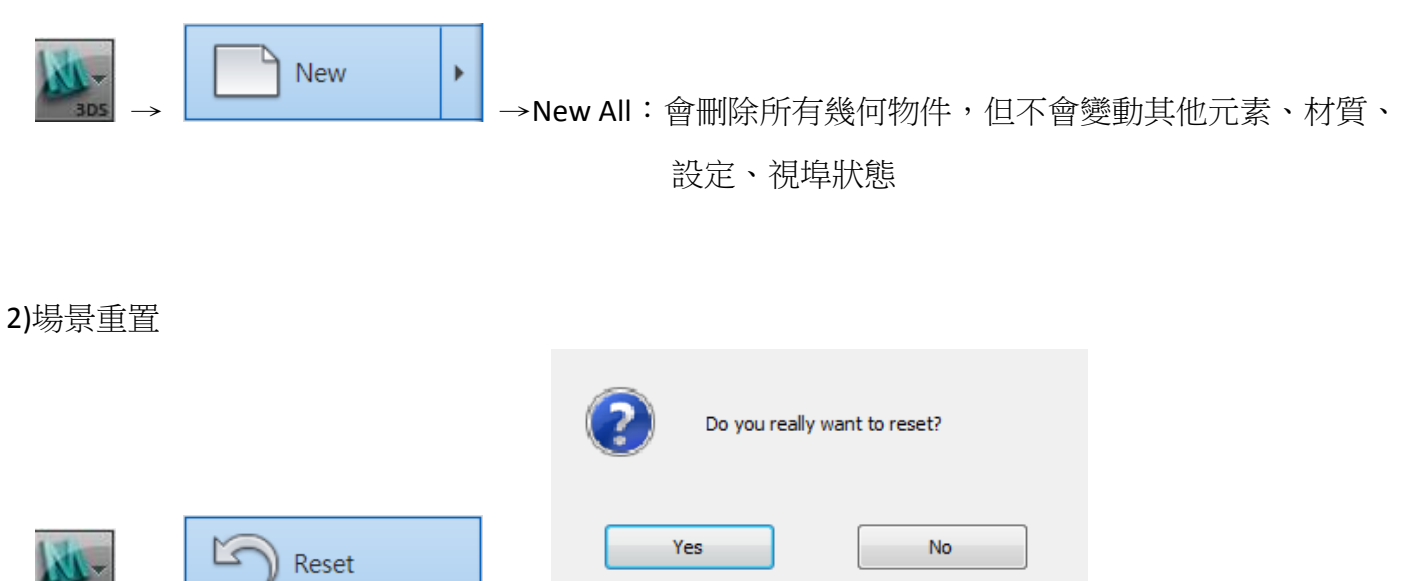

會刪除所有幾何物件、元素、材質、設定、視埠狀態、就像重新開啟 MAX 一樣,環境的調整會回到 預設狀態;重置時會出現對話窗:要求確認是否要重置

3)另存新檔

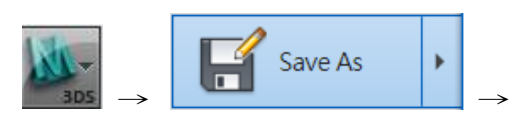

→ →

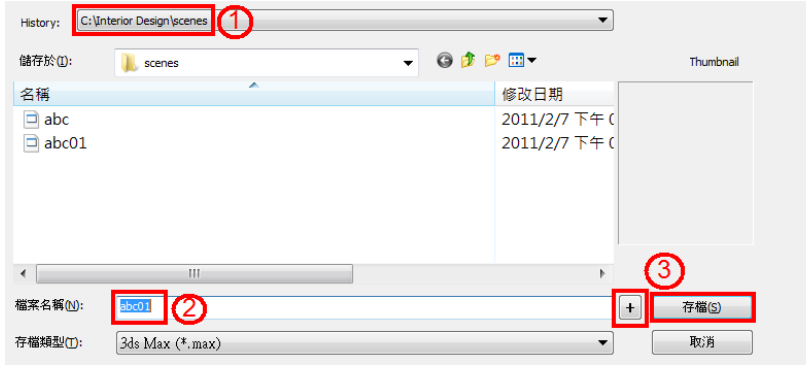

 $\Omega$ Max 存檔時, 預設路徑為專案資料夾底下的 scenes 資料夾

②輸入檔案名稱

3命名完畢,按「存檔」即可; + 的功能為自動編號,如圖如果按 + , 則另存為 abc02 的檔案

4)開啟舊檔

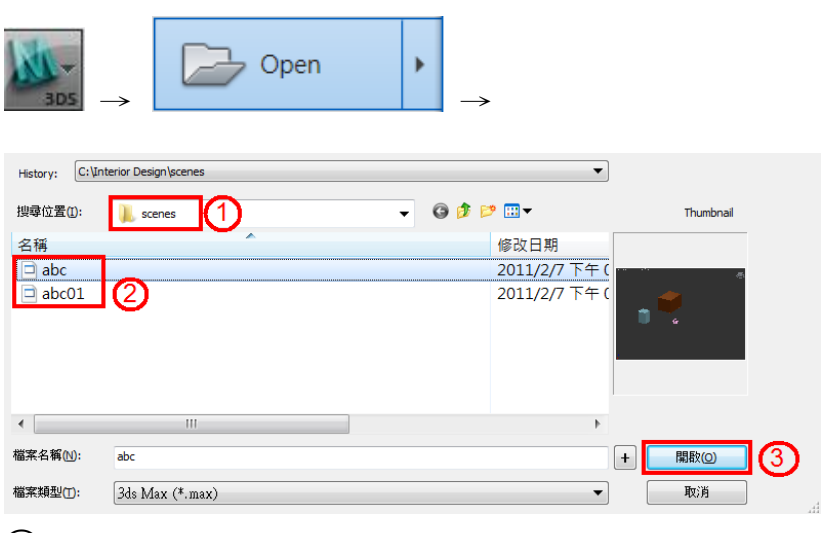

①瀏覽檔案存放路徑

②選擇欲開啟的檔案

③按「開啟」即可